#### **Utilisation de phylogène pour établir des liens de parenté entre vertébrés fossiles et actuels**

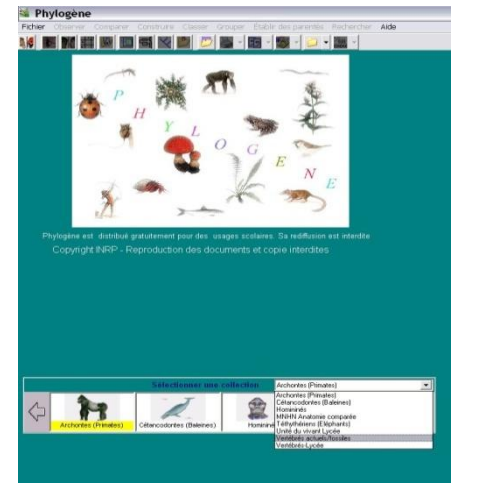

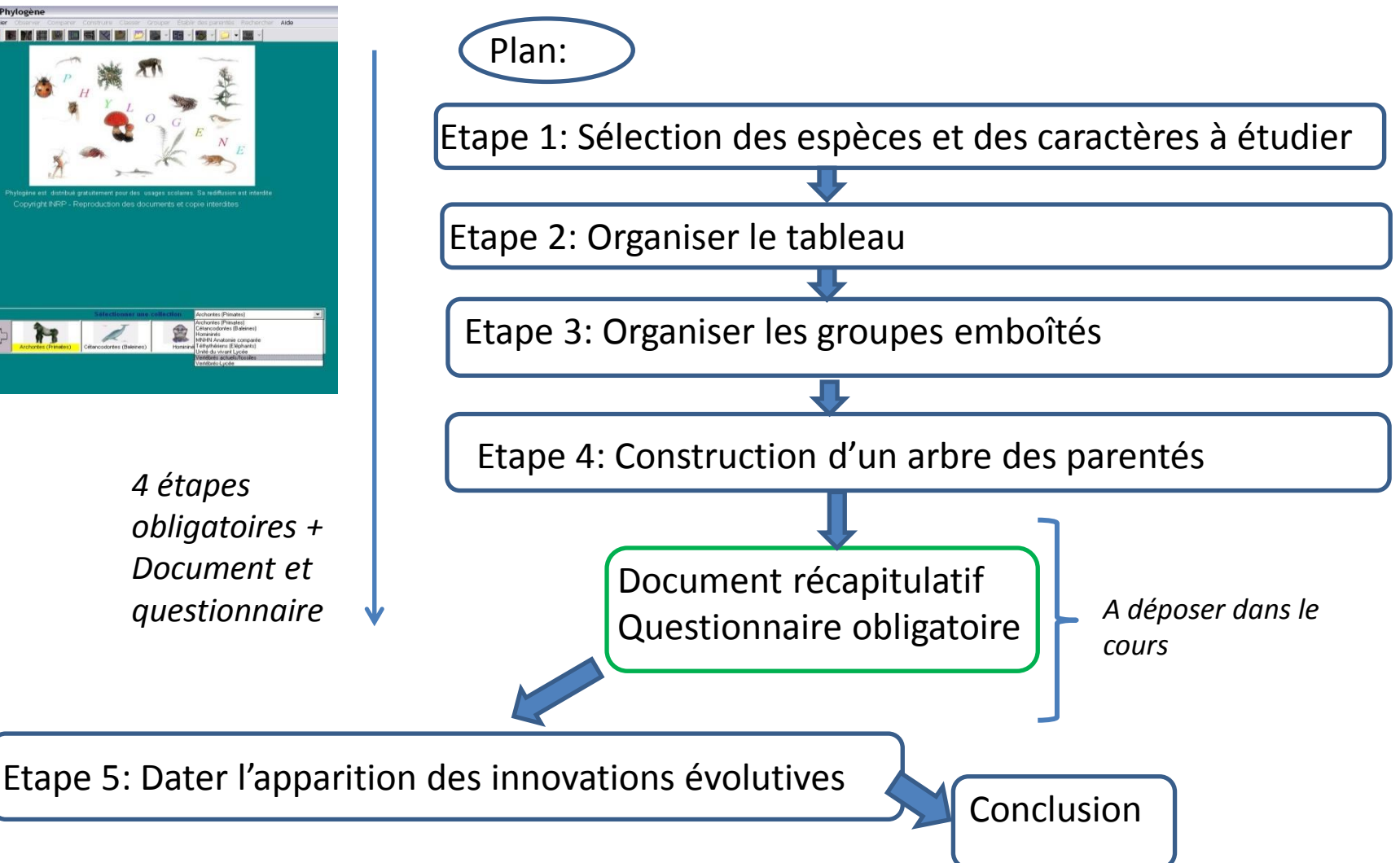

Avant de commencer: préparer votre bureau (à l'écran!) car vous allez travailler d'une part avec un diaporama et d'autre part avec le logiciel Phylogène. Vous avez besoin du diaporama qui va vous servir de tutoriel (fil directeur avec mode d'emploi).

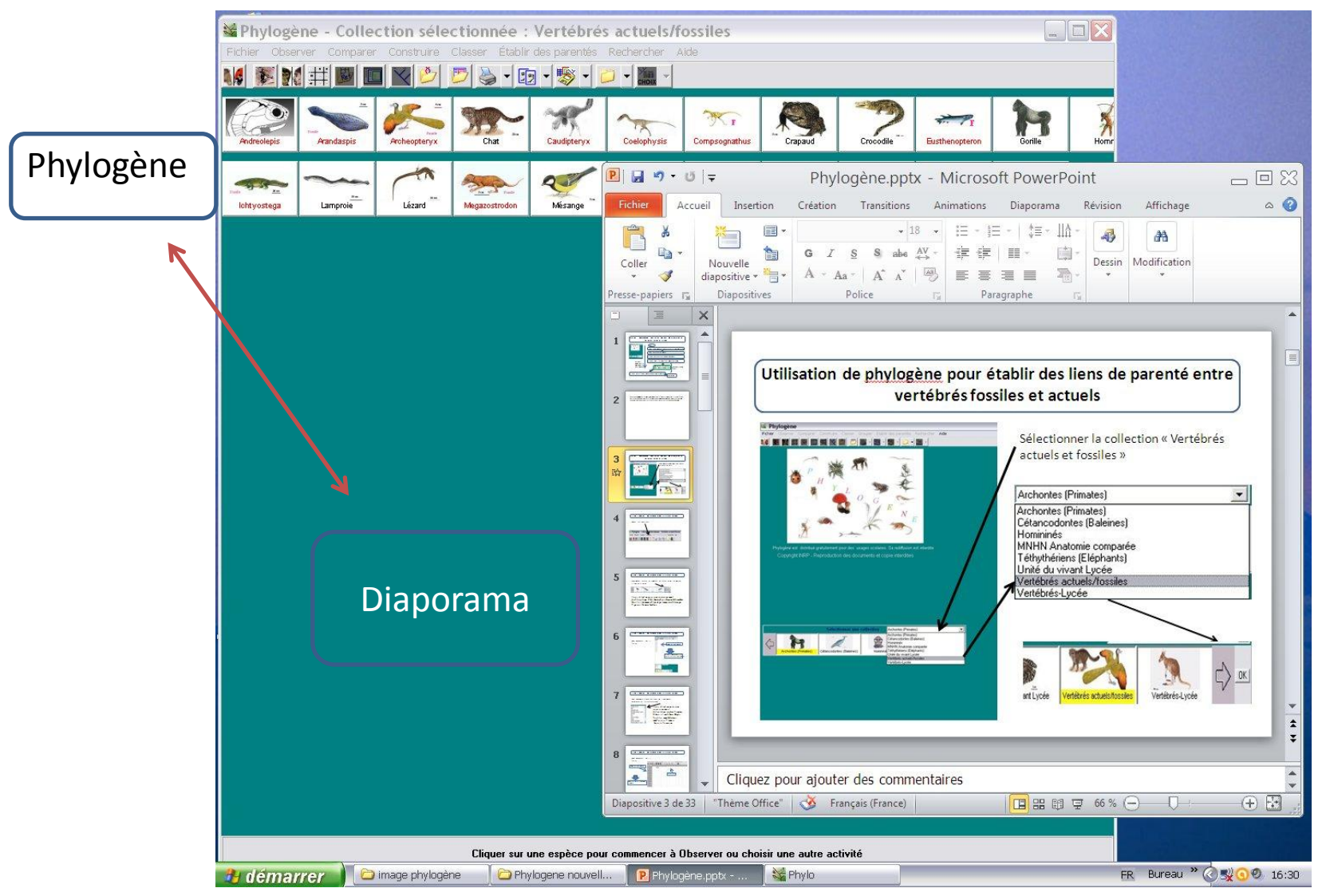

#### **Utilisation de phylogène pour établir des liens de parenté entre vertébrés fossiles et actuels**

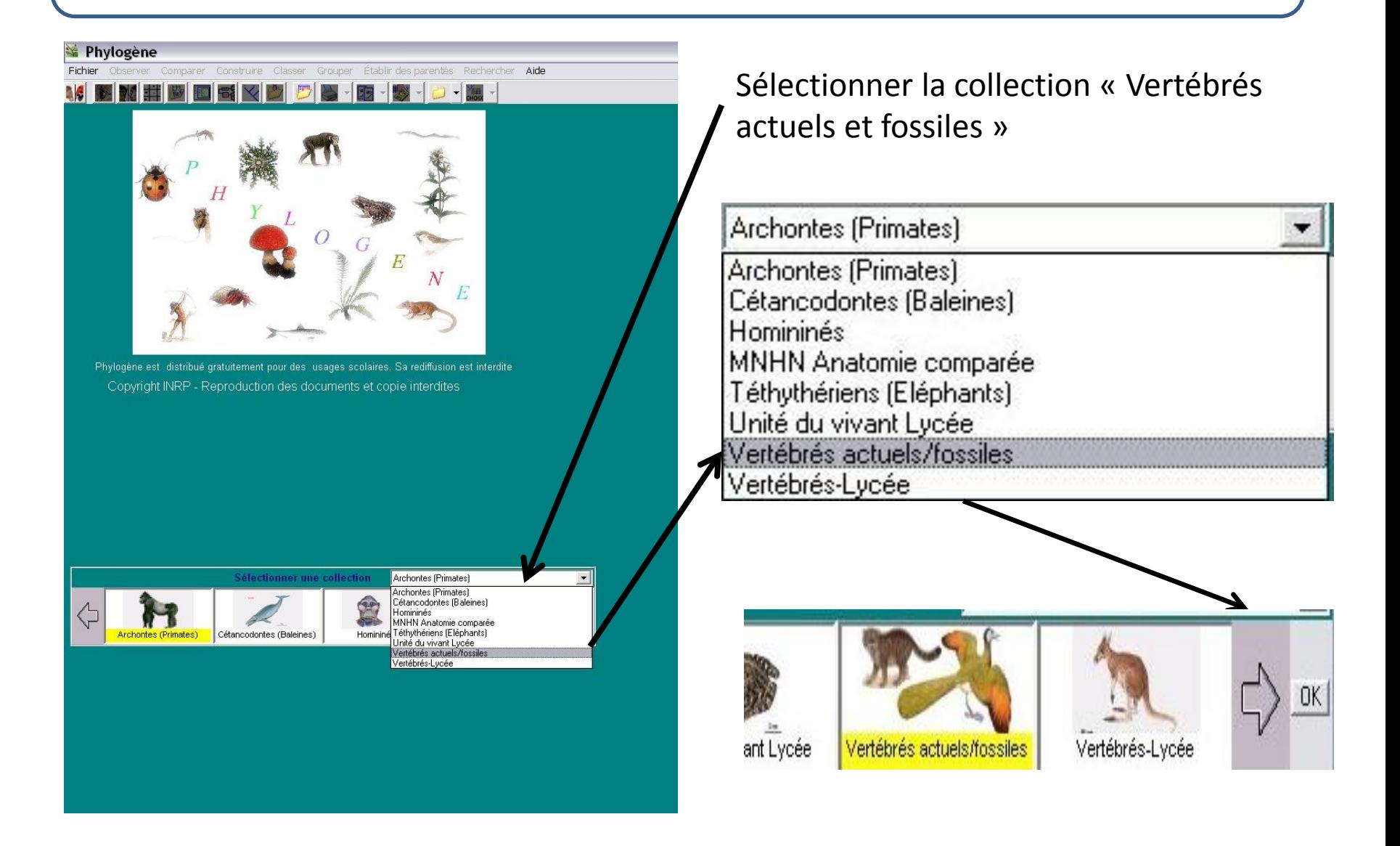

Cliquer sur construire

Fichier

# Phylogène - Collection sélectionnée : Vertébrés actuels/fossiles

Construire Classer Établir des parentés Rechercher Aide Observer Comparer

・風感・

Sélectionner ensuite les animaux en faisant défiler les images à l'aide de la flèche:

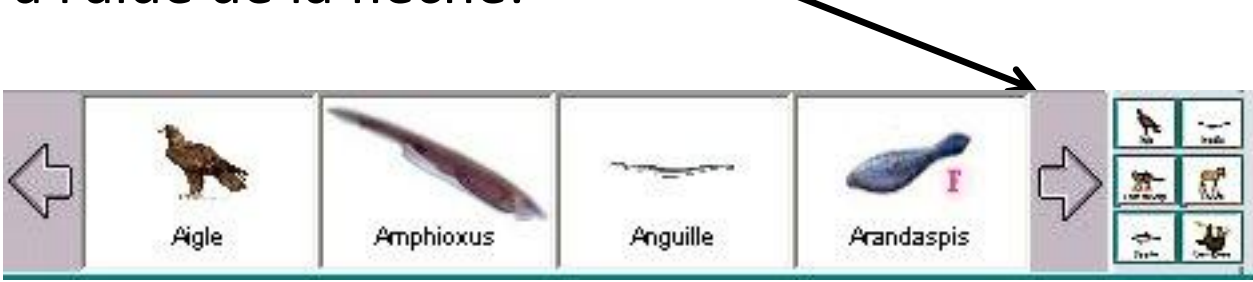

Vous sélectionnerez ainsi successivement: Archéoptéryx, Chat, Coelophysis, Crapaud, Crocodile, Gorille, Homme, Ichtyostega, Lamproie, Mésange, Pigeon, Requin, Sardine

Vous obtiendrez ainsi à

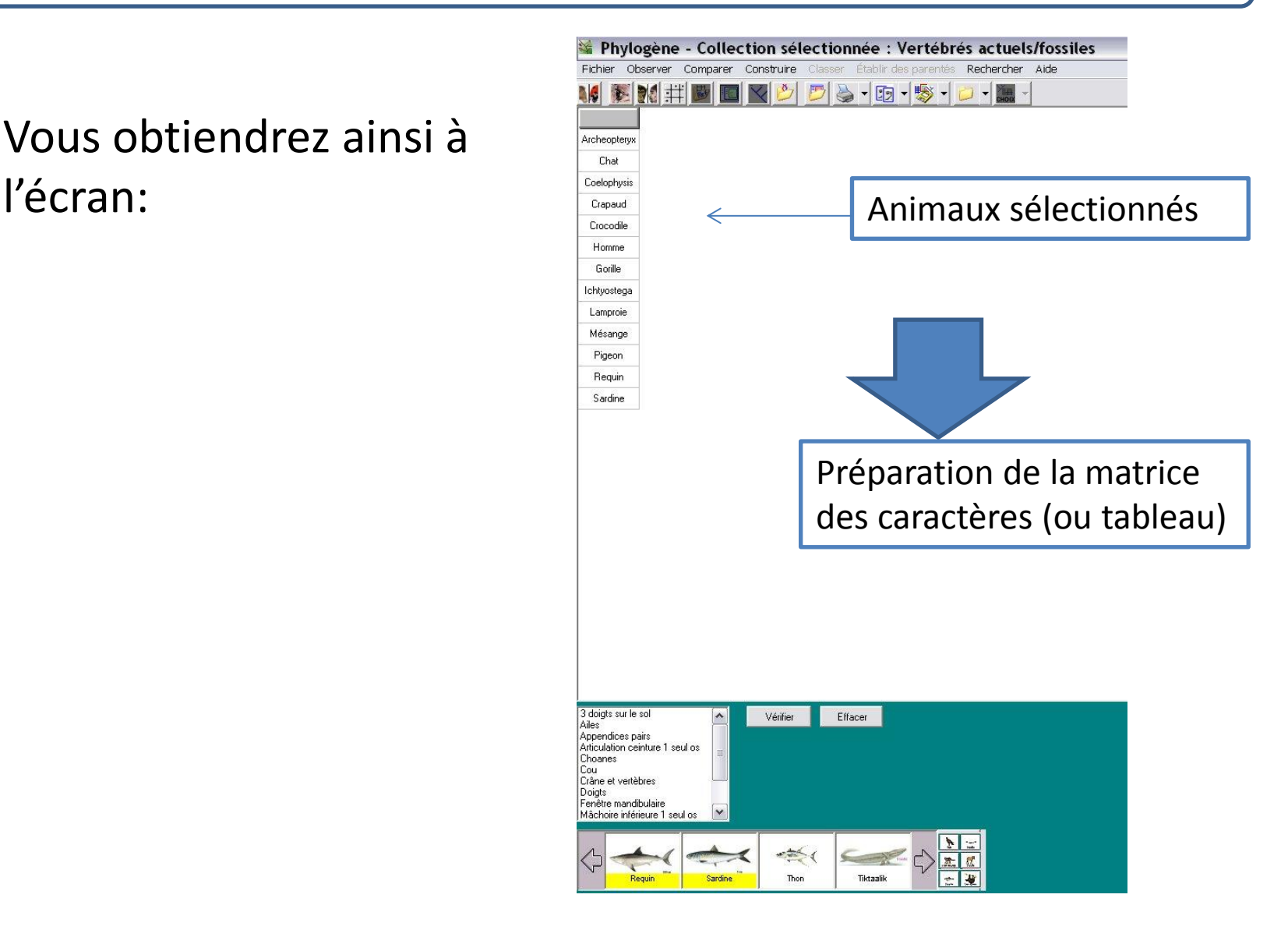

Pour compléter la matrice , vous allez sélectionner maintenant les caractères étudiés

3 doigts sur le sol Ailes Appendices pairs Articulation ceinture 1 seul os Choanes Cou Crâne et vertèbres Doigts Fenêtre mandibulaire Mâchoire inférieure 1 seul os

Ë

٧

Vous sélectionnerez ainsi successivement: Articulation ceinture 1 seul os, Crâne et vertèbres, Doigts, Fenêtre mandibulaire, mâchoires, Plumes, Squelette osseux.

#### Vous obtiendrez ainsi à l'écran:

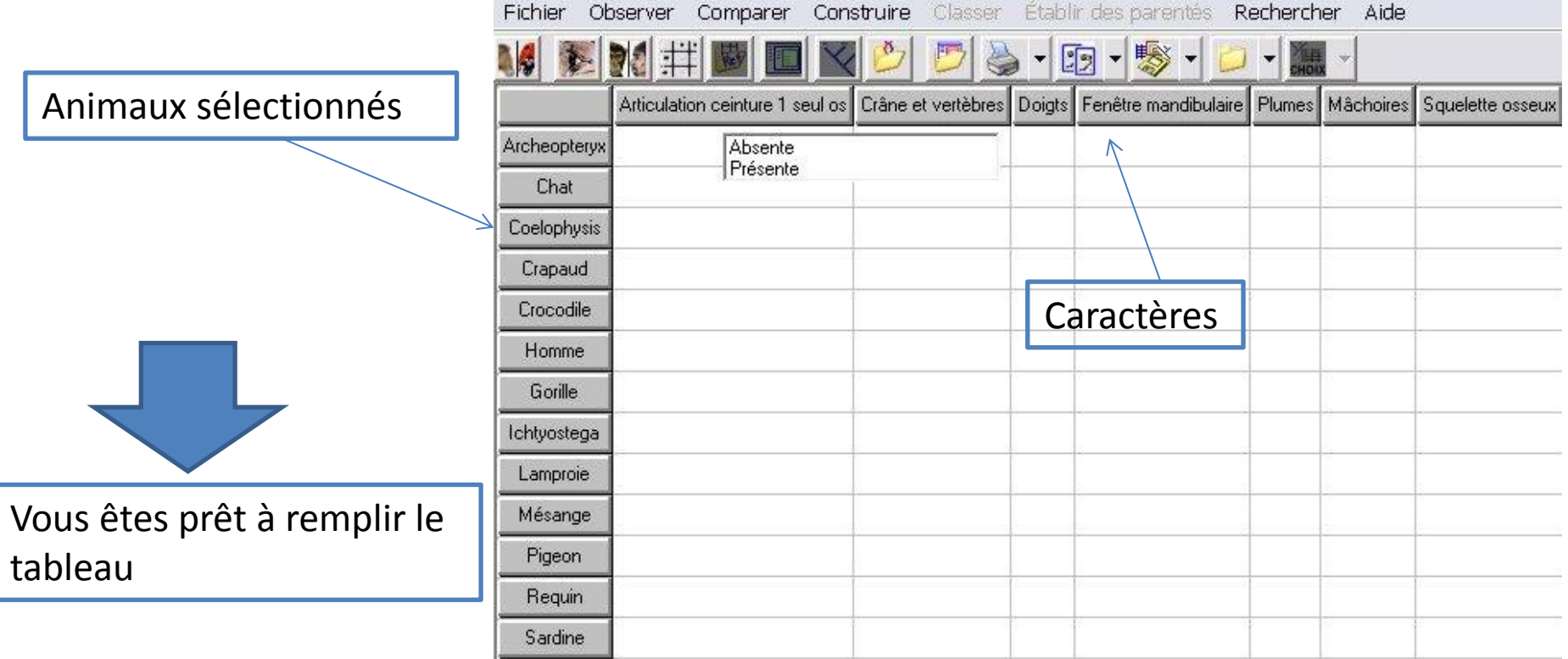

Cliquez sur chaque case puis sélectionnez une des deux propositions

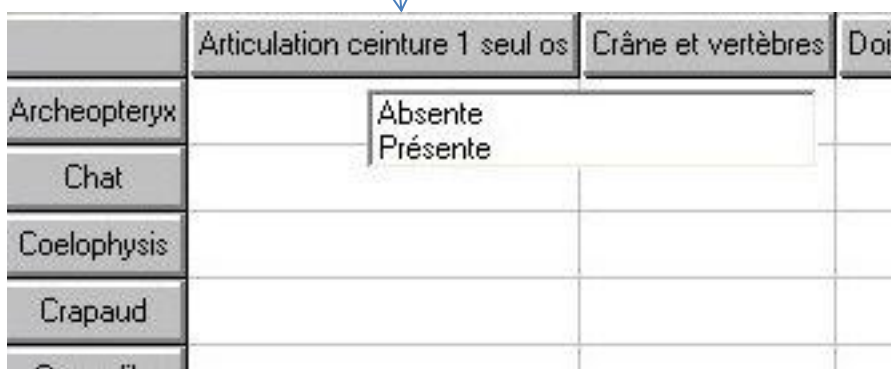

Remarque: humérus = articulation ceinture à un seul os

Aidez vous des informations apportées par l'image qui s'affiche en bas à droite de l'écran

> Si l'information n'est pas pertinente, cliquez une des deux propositions

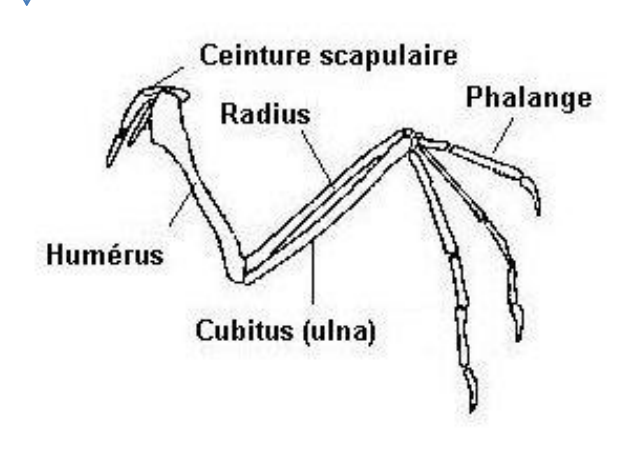

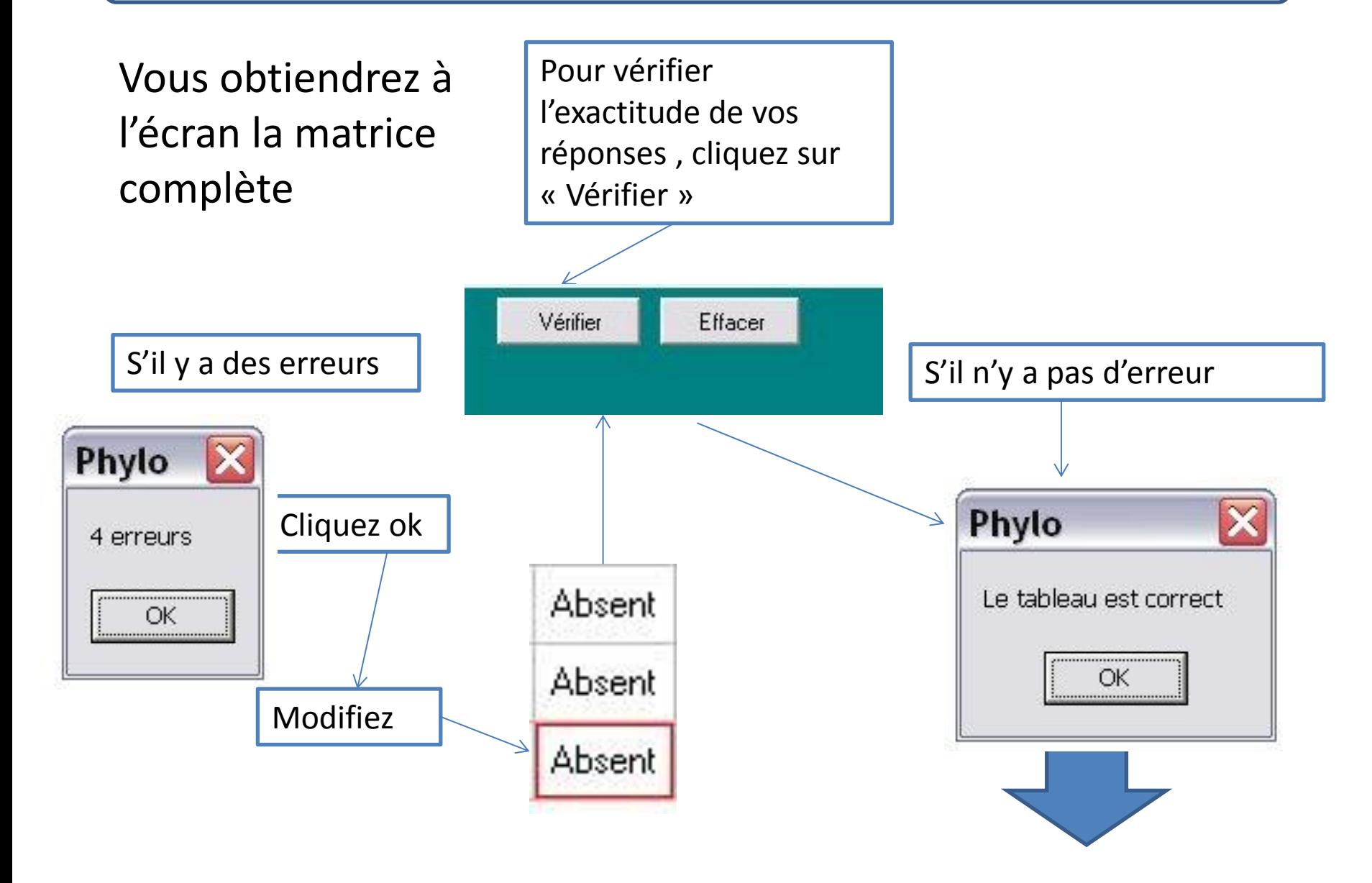

#### **Etape 2: Organiser le tableau**

#### Pour organiser le

#### tableau:

Cliquez sur « Classer » dans la barre du menu Phylogène - Collection sélectionnée : Vertébrés actuels/fossiles

Fichier Observer Comparer Construirs Classer Établir des parentés Rechercher Aide

#### 一的一夥、 Crâne et vertèbres Articulation ceinture 1 seul os Doigts Fenêtre mandibulaire Plumes Mâchoires Squelette osseux Présente Archeopteryx Présents Présent Présente Présentes Présentes Présent caractère présent Présente Présents Chat Présents Absente Absentes Présentes

Présent <u>∱∱∱</u> Organiser Coelophysis Présente Présents Présents Présente Absentes Présentes Présent Vous obtenez à le tableau  $\overline{u}$ Afficher Présente Présent Crapaud Présents Présents Absente Absentes Présentes les boîtes s N l'écran:Crocodile Présente Présents Présents Présente **Absentes Présentes** Présent Afficher les documents Homme Présente Présents Présents Absente Absentes Présent Présentes **EEEE** Afficher Gorille Présent Présente Présents Présents Absente Absentes Présentes Effacer Ichtyostega Présente Présents Présents Absente Absentes Présentes Présent RA<sub>Z</sub> les boîtes Absente Présents **Absents** Absente **Absentes Absentes** Absent Lamproie Vérifier Présente Présents Présente Présentes Mésange Présents **Présentes** Présent Pigeon Présente Présents **Présents** Présente **Présentes** Présentes Présent Requin Absente Présents **Absents** Absente Absentes Absent Présentes Sardine Absente Absents Absente Présent Présents **Absentes** Présentes

Vous êtes prêt pour organiser le tableau

#### **Etape 2: Organiser le tableau**

#### Vous avez obtenu à l'écran:

Les cases en jaune correspondent aux attributs: c'est-à-dire les caractères que possèdent en commu les vertébrés

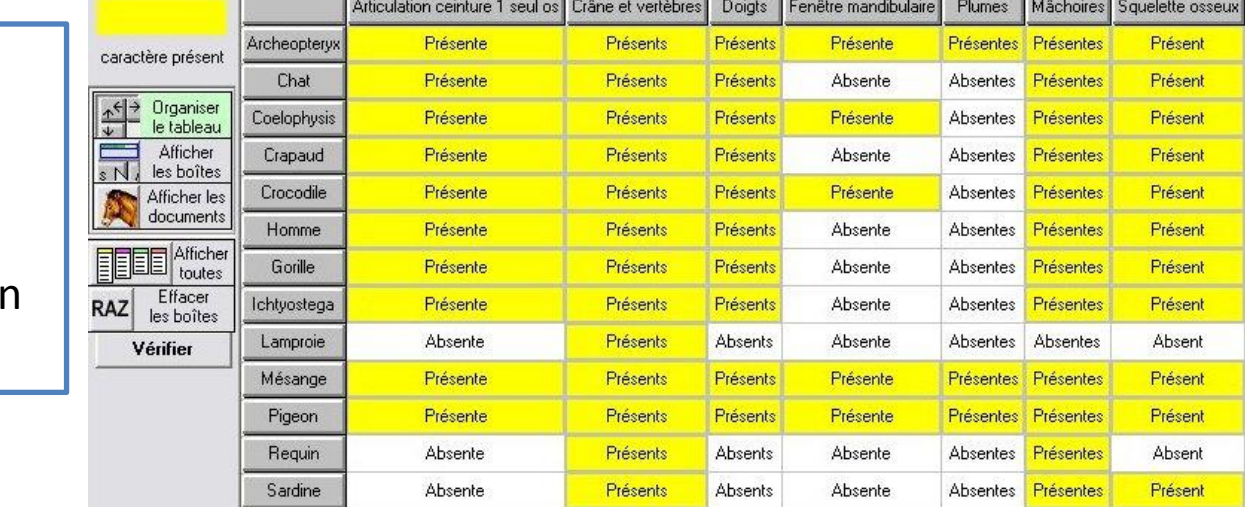

Ces attributs vont permettre d'établir des liens de parenté (ils correspondent en fait à des innovations évolutives)

paraît le plus judicieux.

Pour organiser le tableau, il faut regrouper au mieux les cases jaunes de façon à distinguer quels sont les groupes qui ont le plus d'attributs en commun.

Articulation ceinture 1 seul os Crâne eterntèbres Doigts Fenêtre mandibulaire Plumes Mâchoires Squelette osseux Archeopteryx Présente Présents Présents Présente **Présentes** Présentes Présent caractère présent Chat Présents Présents Absente Absentes Présentes Présent Organiser Présente Présents Présents Présente Absentes Présent Présentes pnysis le tablea Pour cela, cliquez sur tcher Présents Présents Présent Crapaud Présente Absente Absentes Présentes les boîtes Crocodile Présente Présents **Absentes Présentes** Présent Afficher les **Présents Présente**<br>Présents Absente une case par exemple documents Homme Présente Présents **Absentes** Présentes Présent de caractère Afficher Gorille Présente Présents Présents Absente **Absentes** Présentes Présent toutes Effacer Présente Présents Présents Présent Ichtyostega Absente **Absentes** Présentes les boîtes Présents Lamproie Absente **Absents** Absente **Absentes** Absentes Absent Vérifier Présents Présents Mésange Présente Présente **Présentes** Présentes Présent Pigeon Présente Présents Présents Présente Présentes Présentes Présent Faire un glisser-déposer Requin Absente Présents **Absents** Absente **Absentes** Présentes Absent Présents Absents Présent Sardine Absente Absente **Absentes Présentes** vers l'endroit qui vous

#### **Etape 2: Organiser le tableau**

Pour organiser le tableau, il faut regrouper au mieux les cases jaunes de façon à distinguer quels sont les groupes qui ont le plus d'attributs en commun.

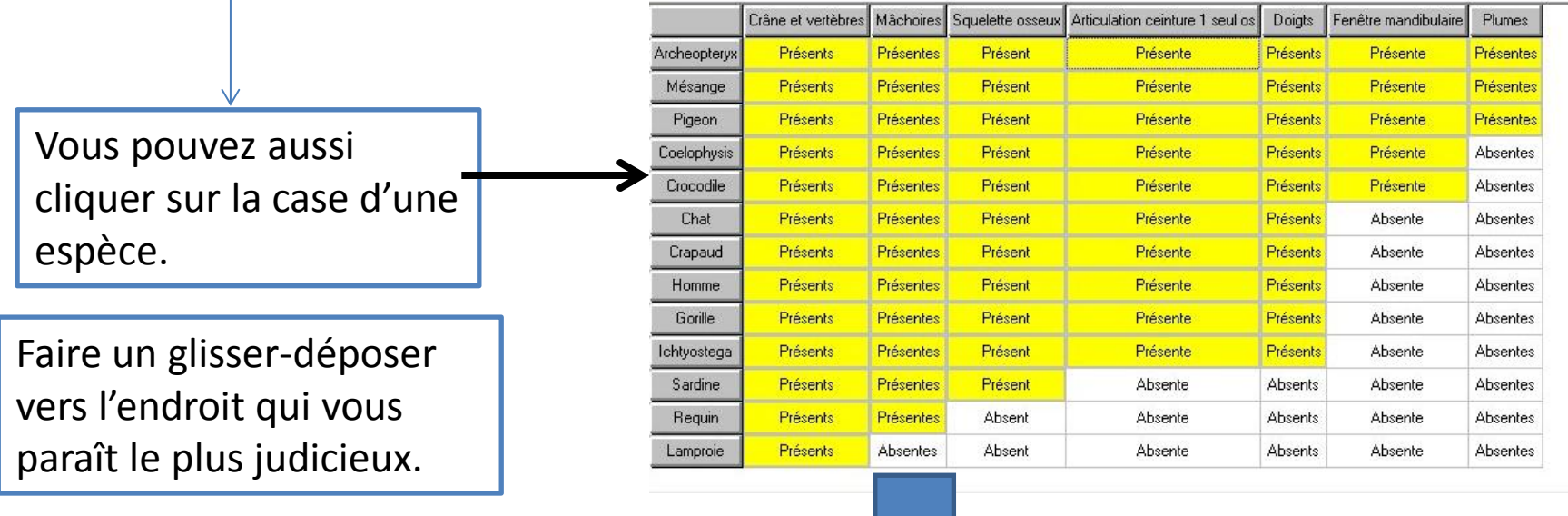

A la fin vous devez obtenir un arrangement plus visible des groupes qui ont des attributs communs

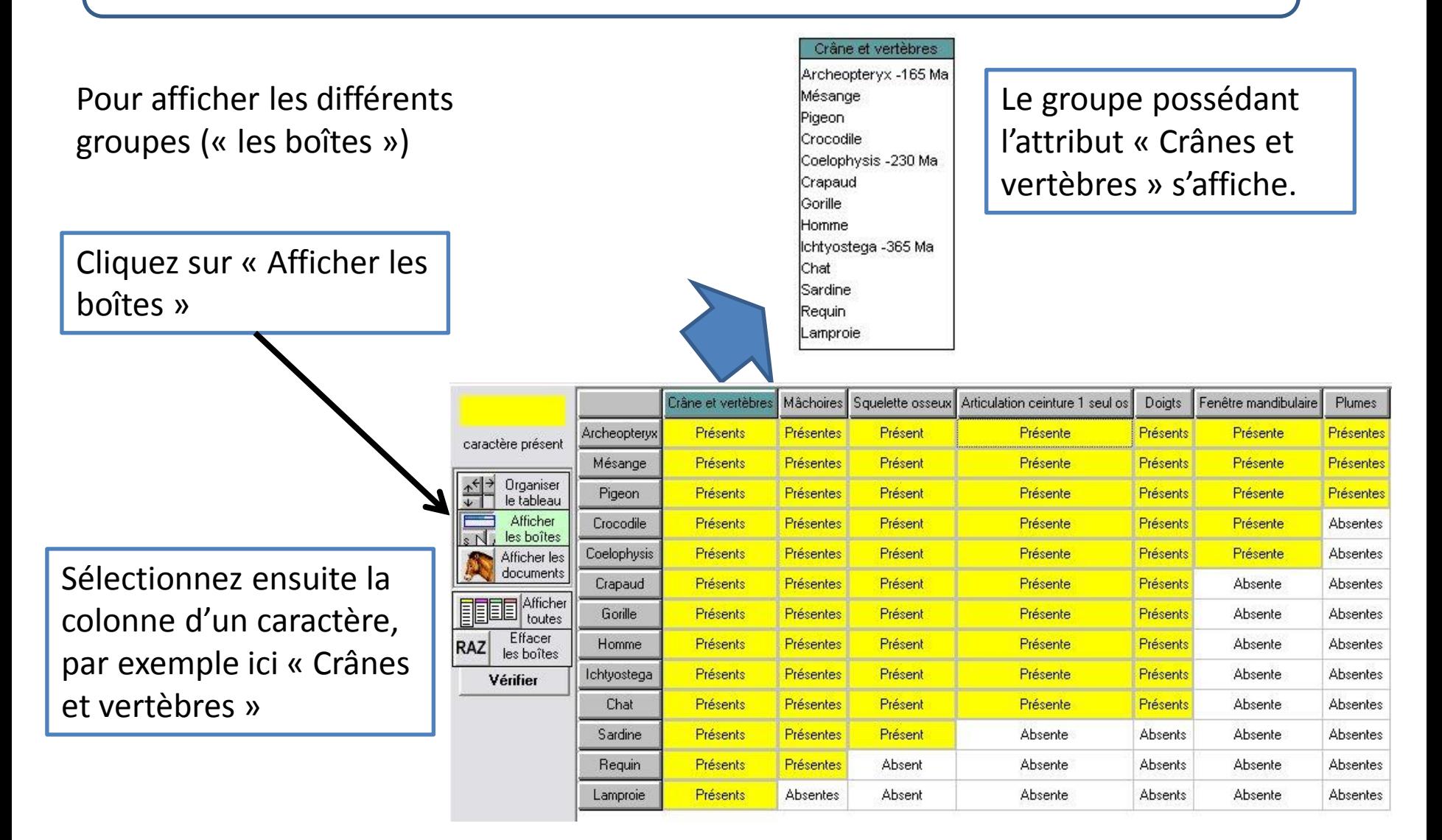

Cliquez ensuite sur les autres caractères, les groupes s'affichent au fur et à mesure.

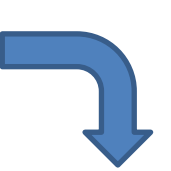

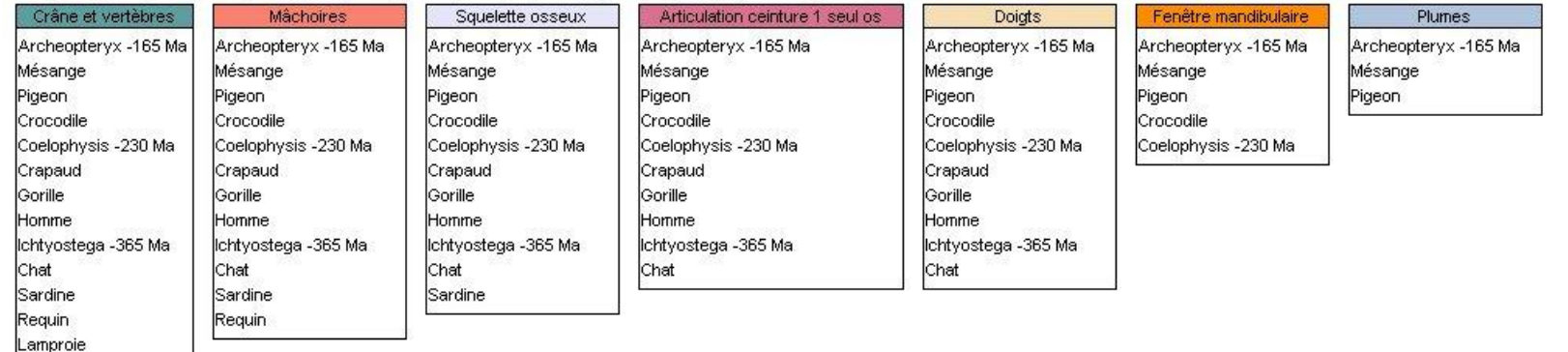

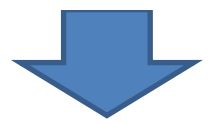

Il faut maintenant emboîter les groupes

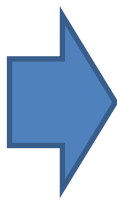

Pour cela, cliquez sur une boîte et utiliser le « glisser -déposer » pour inclure les boîtes les unes dans les autres

On constate que le groupe possédant l'attribut mâchoire comprend toutes les espèces sauf la lamproie. Les espèces de ce nouveau groupe ont donc des liens de parenté plus étroits entre eux.

Par un « glisserdéposer », déplacer ce groupe dans le groupe « Crâne et vertèbres ». Vous constatez que la lamproie est automatiquement exclue du nouveau groupe.

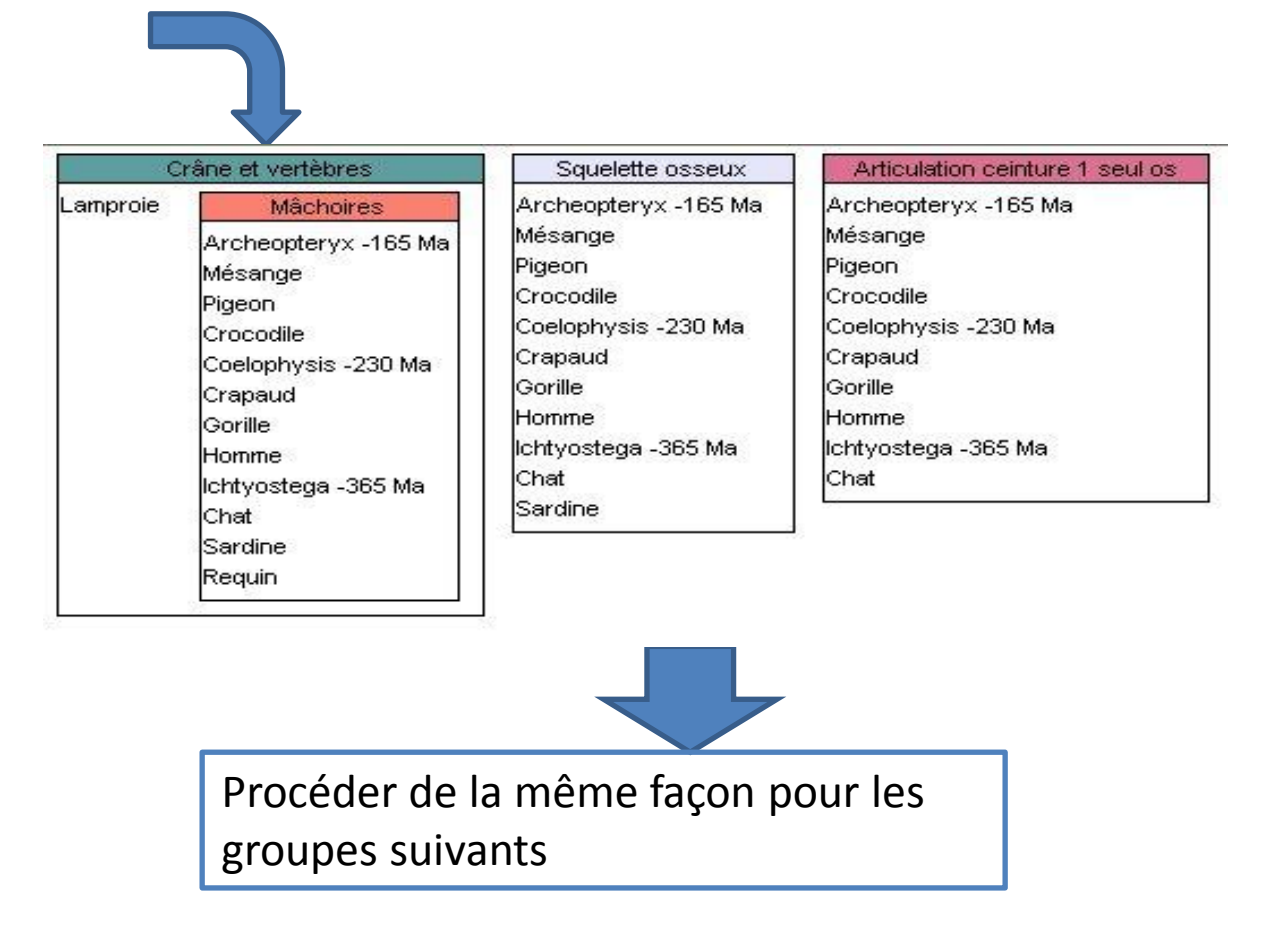

Vous devriez obtenir ainsi les groupes emboîtés qui vous permettent de visualiser les espèces qui ont le plus de liens de parenté (possédant des attributs que les autres n'ont pas).

 $\overline{\mathbf{x}}$ 

Cliquez sur « Vérifier »

Les fusions sont bien faites

OK

Information

Ĩ.

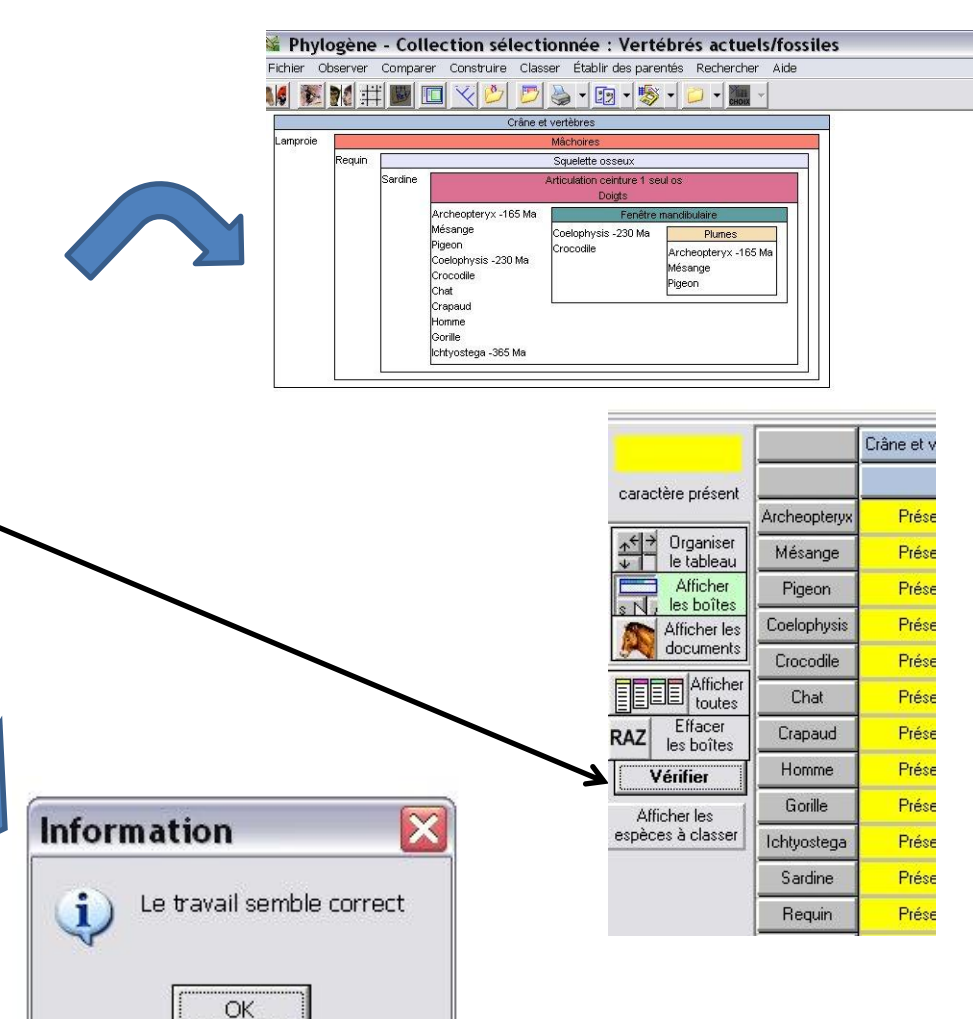

Pour afficher l'arbre, cliquez sur « Etablir des parentés »

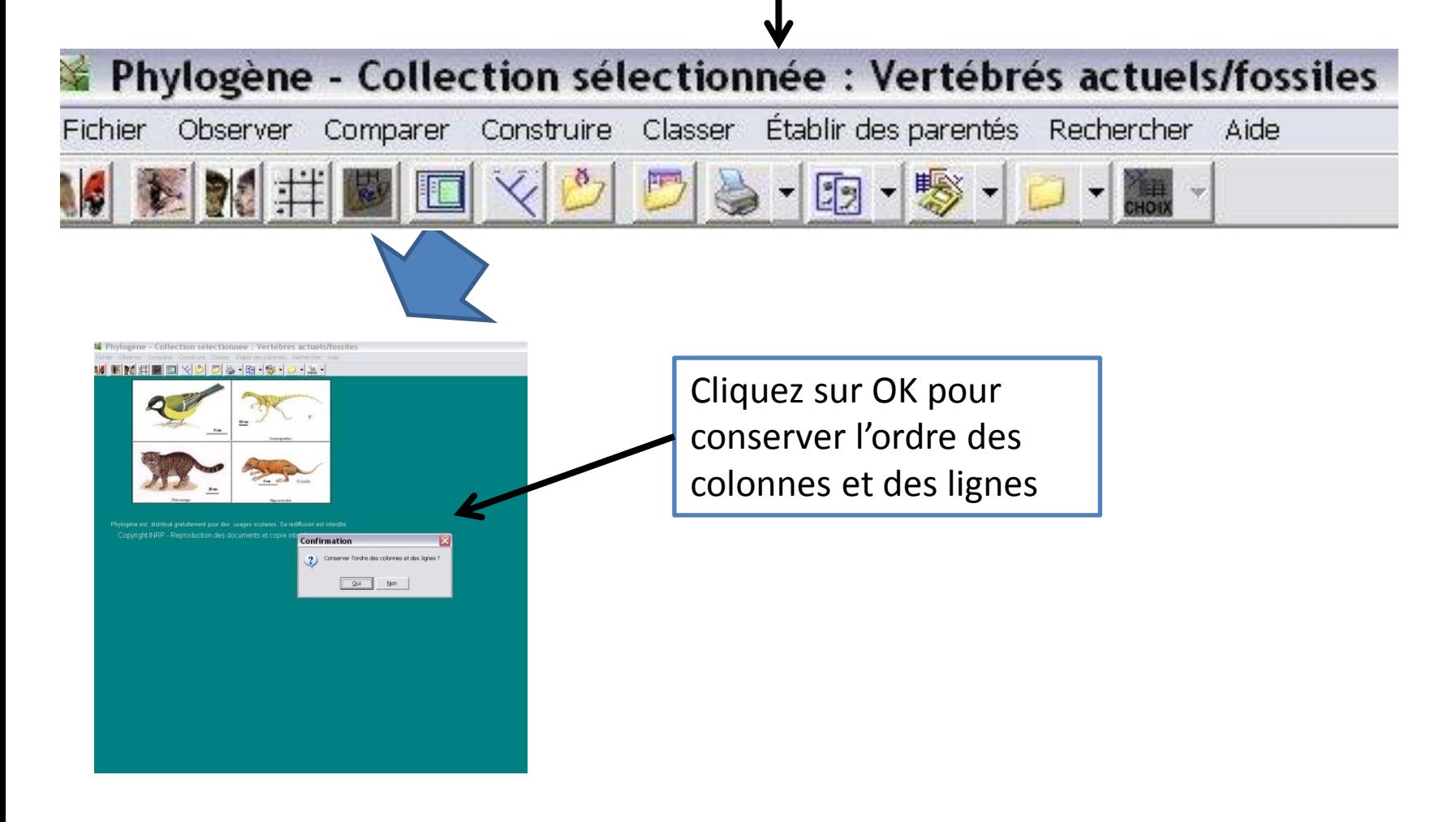

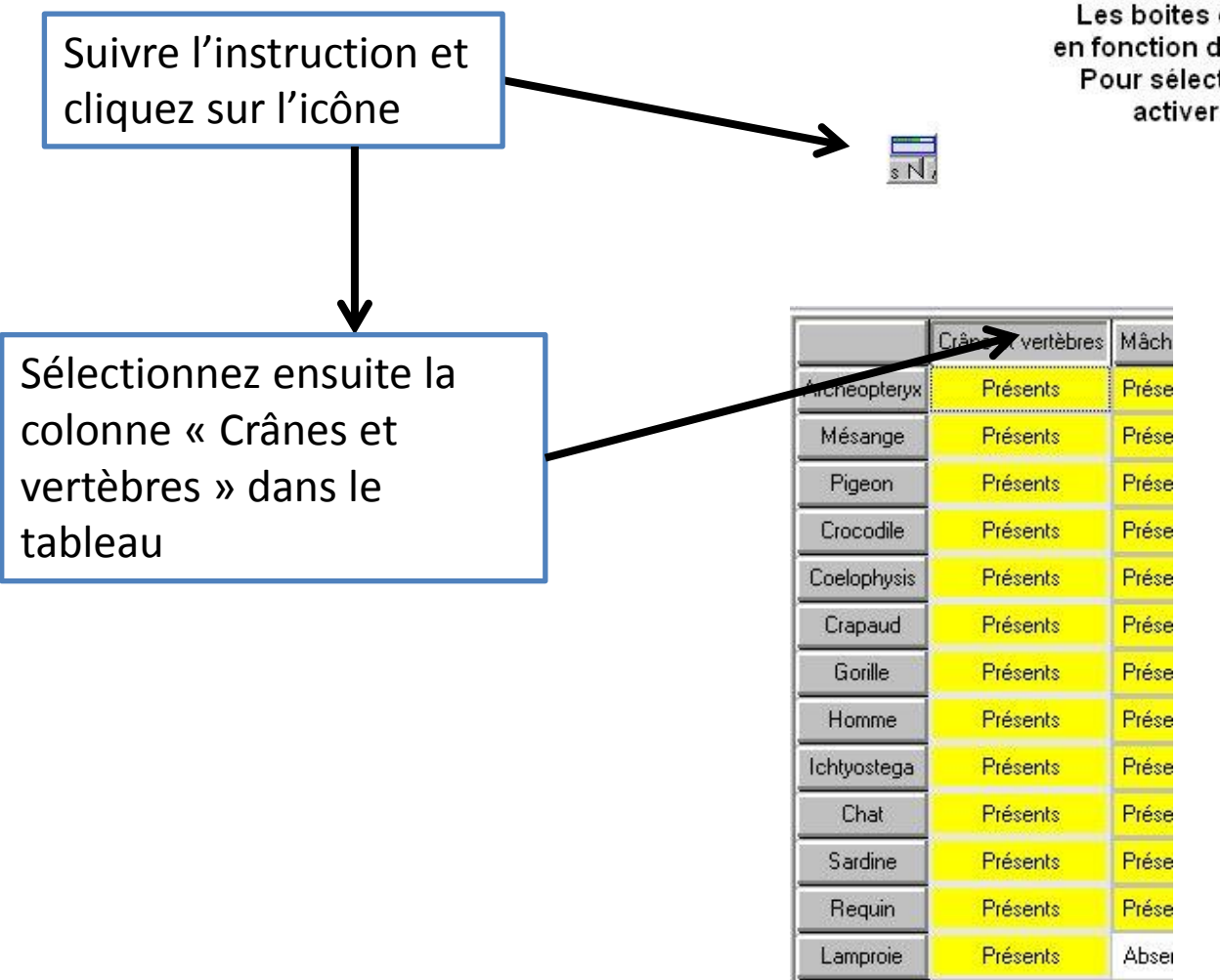

Les boites et l'arbre sont tracés en fonction des caractères choisis. Pour sélectionner un caractère activer d'abord l'icône

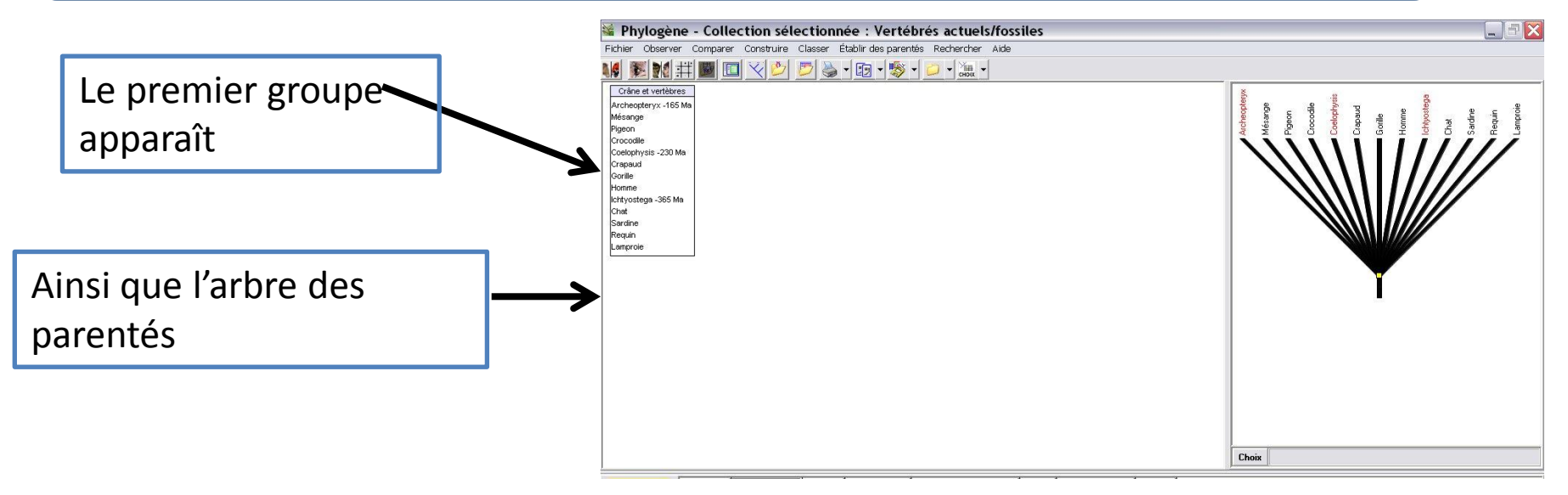

Cet arbre montre pour l'instant que toutes les espèces étudiées partagent un même ancêtre représenté par un « nœud ». Les espèces qui apparaissent en rouge sont les espèces fossiles. Toutes ces espèces ont un attribut en commun « Crâne et vertèbres », que possède aussi l'ancêtre commun à ce groupe.

Pour montrer les liens de parenté plus étroits entre ces différentes espèces, vous sélectionnerez successivement dans le tableau, les autres colonnes de caractère.

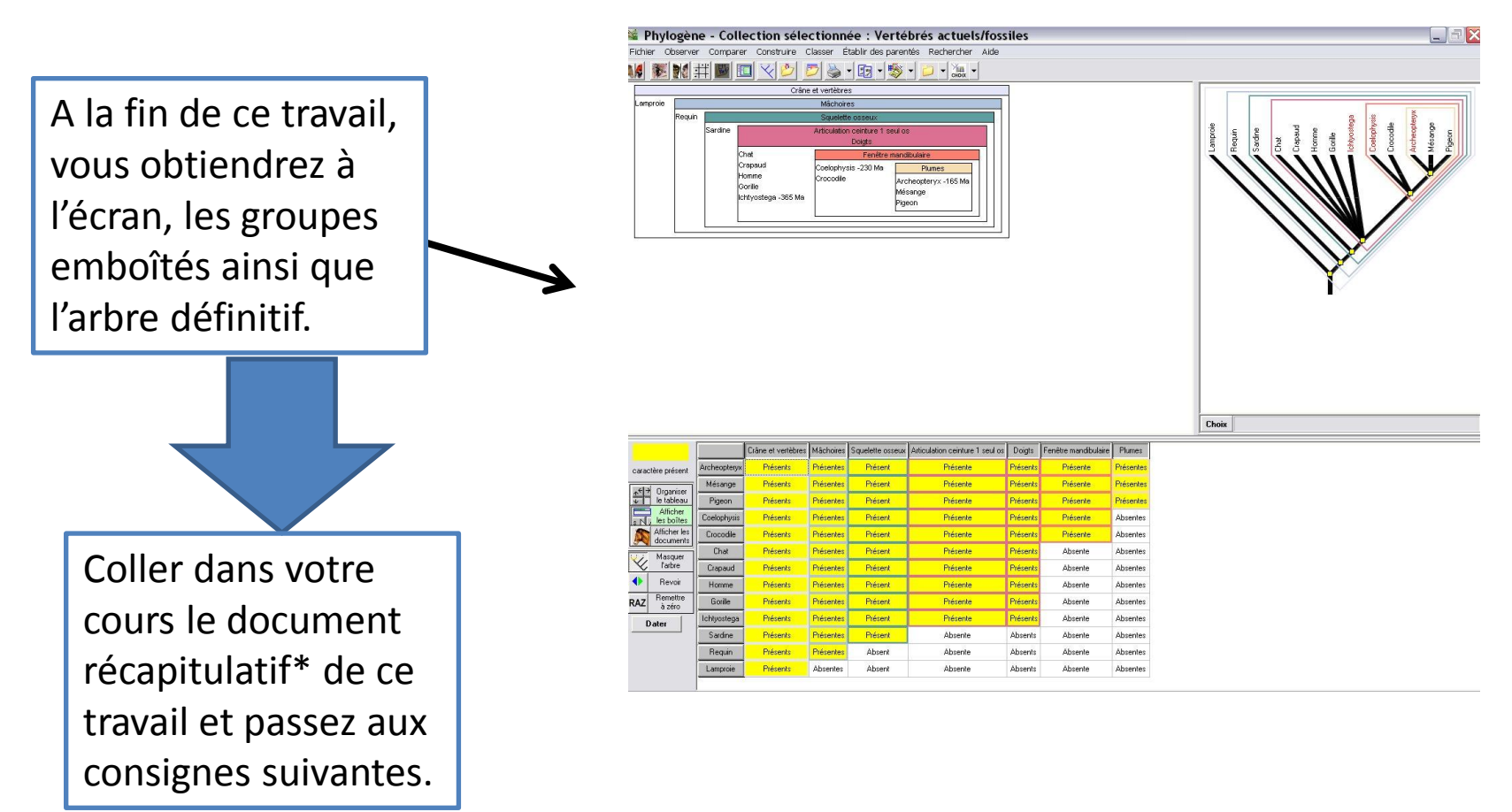

Document récapitulatif

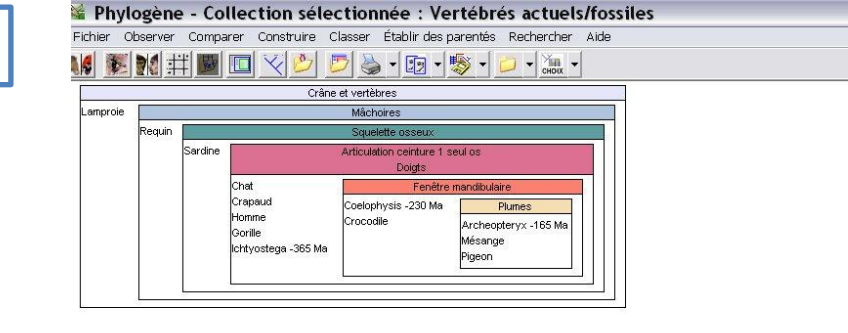

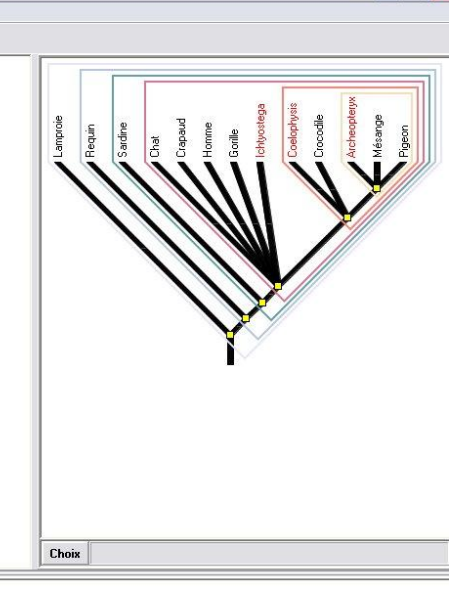

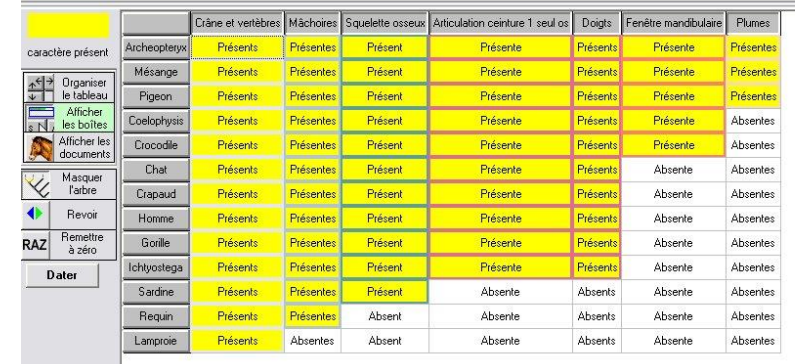

Document récapitulatif: répondre aux questions suivantes => rédigez!

1°) Combien d'ancêtres communs apparaissent sur cet arbre? Numérotez sur l'arbre ces ancêtres en partant du plus ancien.

2°) Sachant que l'ancêtre commun d'un groupe possède le même attribut que ce groupe, indiquez sur l'arbre les attributs apparus successivement au cours de l'évolution.

3°) Peut-on dire que Ichtyostega est l'ancêtre commun au groupe comprenant le crapaud , le gorille, l'homme et le chat? Expliquez.

4°) De même, peut-on considérer que le chat est l'ancêtre commun à ce groupe? Expliquez.

5°) Est-ce juste d'affirmer que le crocodile est plus proche parent de la mésange que du crapaud? Expliquez.

6°) Est-ce juste d'affirmer que la sardine est plus proche parent du requin que du chat par exemple? Expliquez.

Pour dater l'apparition d'un nouvel attribut (innovation évolutive), on utilise l'âge des fossiles qui apparaissent dans l'arbre. Il est évident que si un fossile appartenant à un groupe possède un attribut, l'ancêtre commun à ce groupe est plus âgé que le fossile lui-même. Cela permet de dater approximativement l'âge des ancêtres communs donc des « nœuds » de l'arbre.

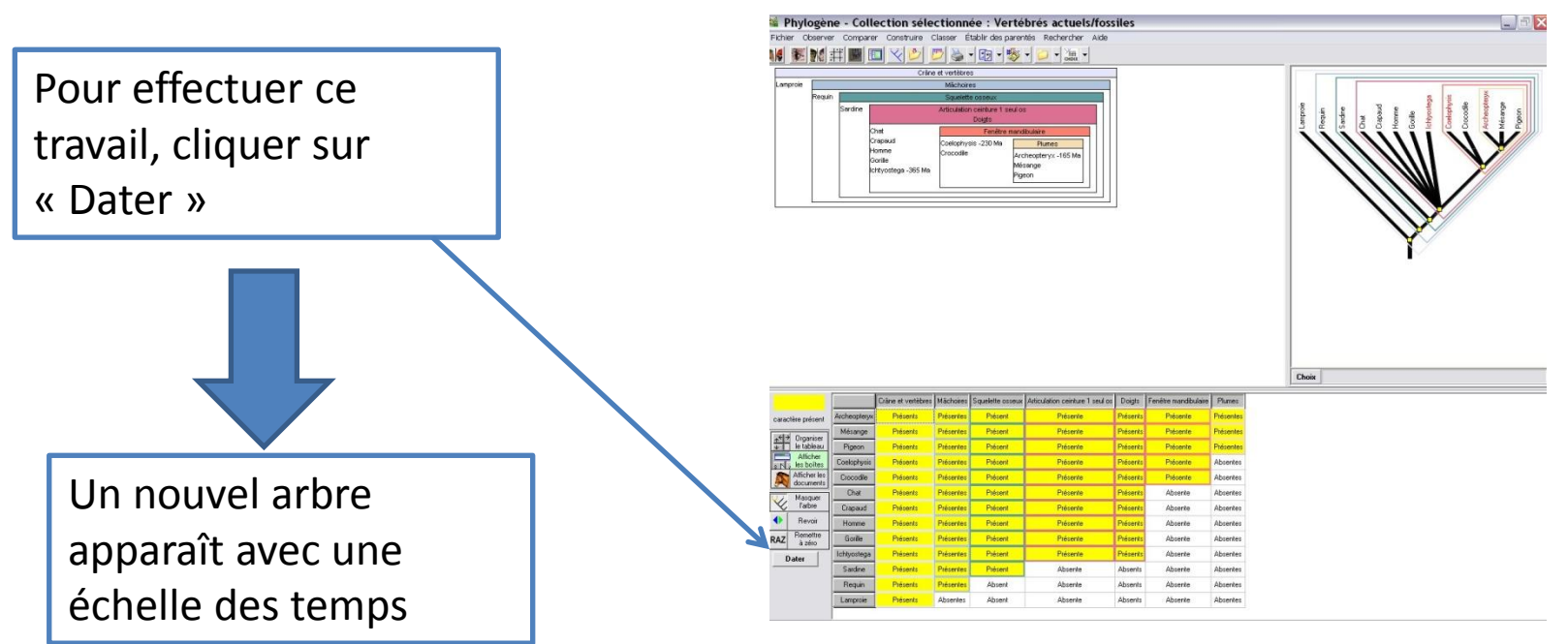

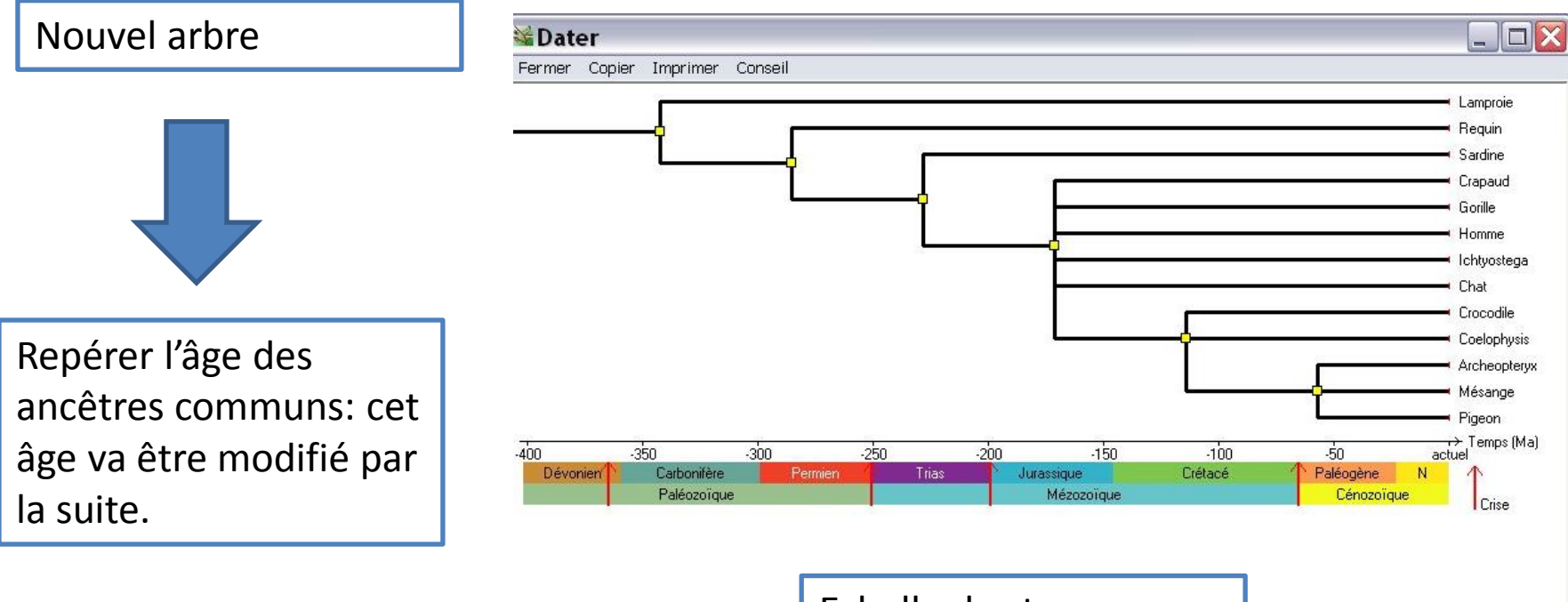

Echelle des temps

Dans le tableau apparaît l'âge des fossile et on vous indique les espèces qui vivent actuellement

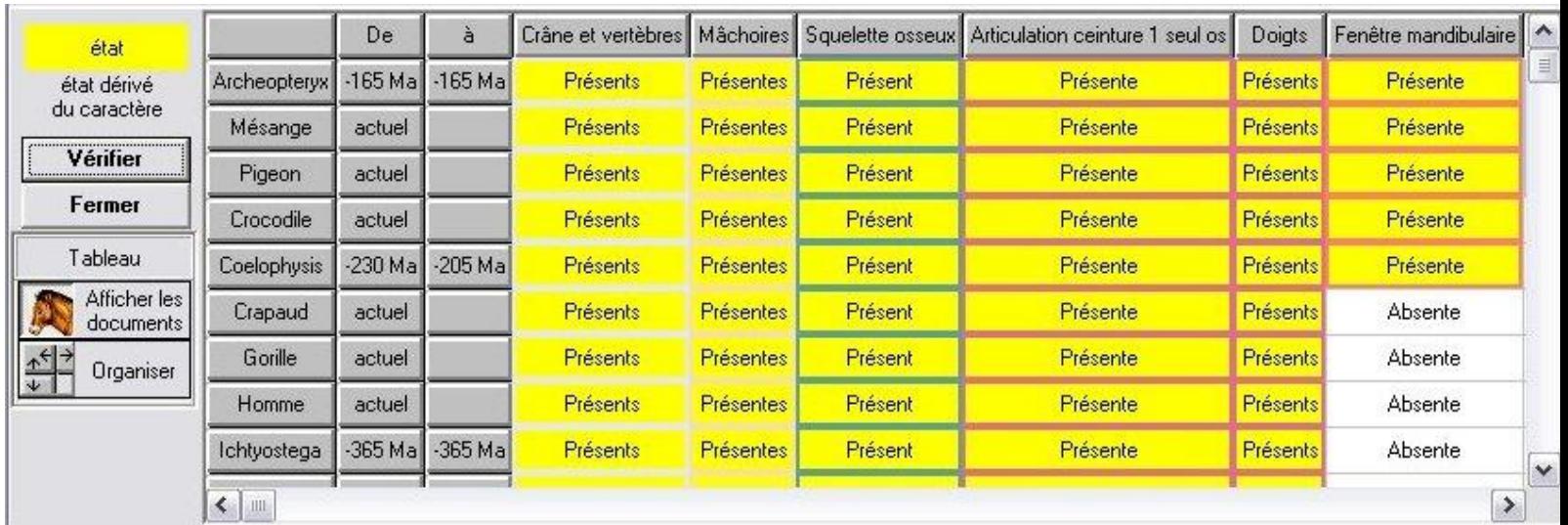

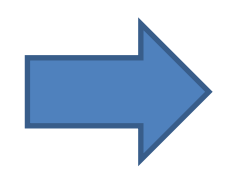

Ces informations sont utiles pour dater les ancêtres communs sachant que ce dernier ne peut être évidemment plus jeune que le groupe qui lui est attaché!.

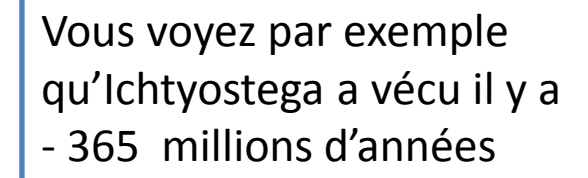

Alors que dans l'arbre, l'âge de l'ancêtre commun au groupe d'espèce auquel appartient cet animal est plus jeune!

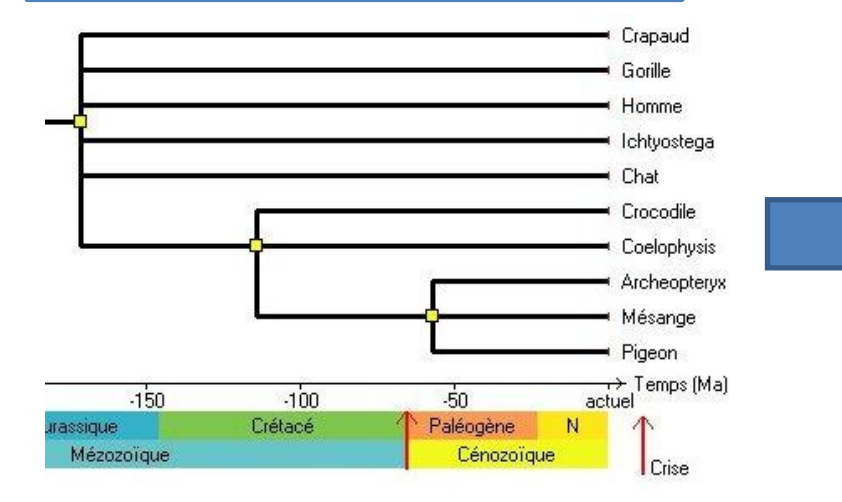

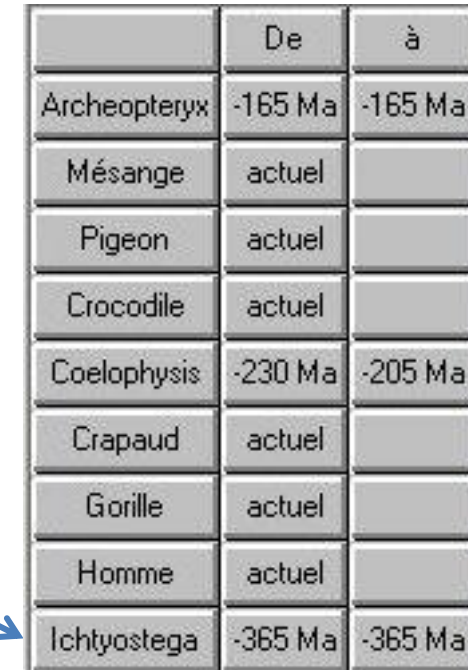

Il faut donc déplacer Ichtyostega mais aussi tous les nœuds précédents cette espèce

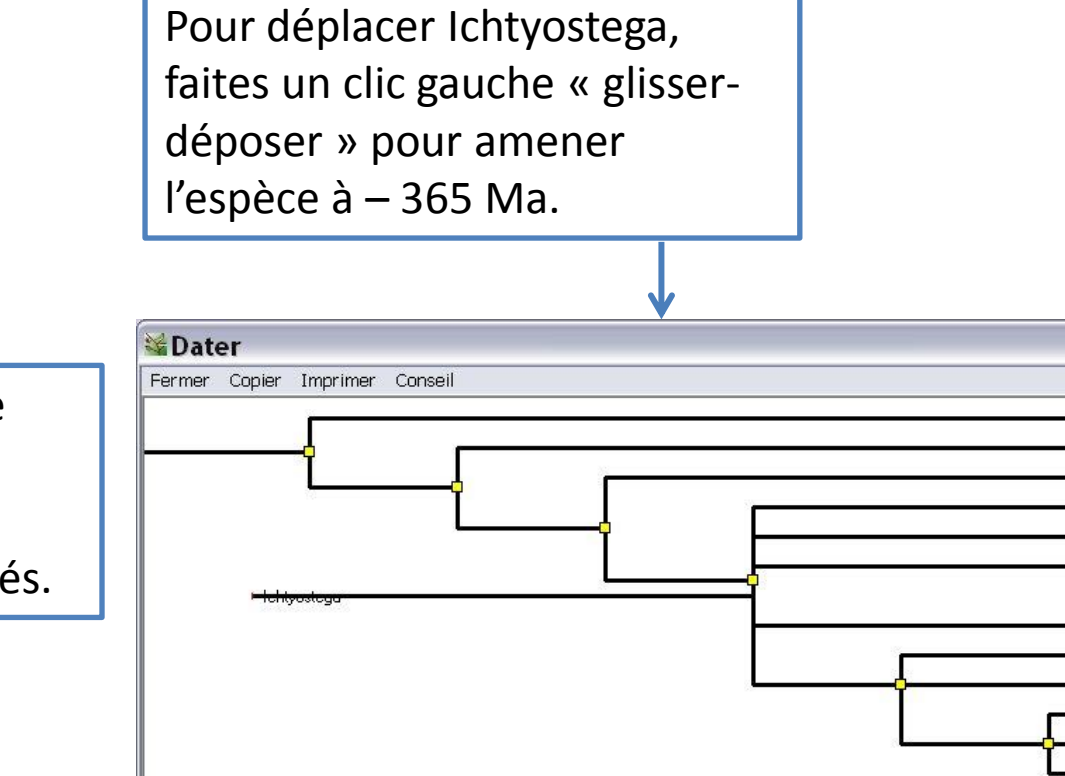

Vous devez effectuer le même travail avec les nœuds précédents qui sont forcément plus âgés.

Effectuez alors un clic « glisser-déposer » comme précédemment.

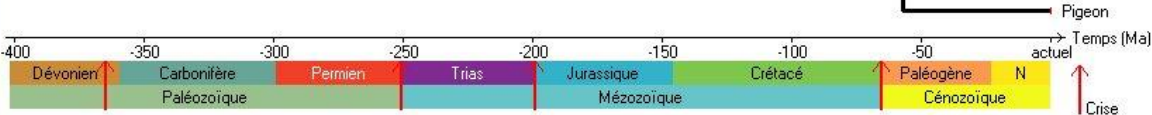

 $\Box$ ol

Lamproie Requin Sardine Crapaud Gorille Homme

Chat Crocodile Coelophysis Archeopterux Mésange

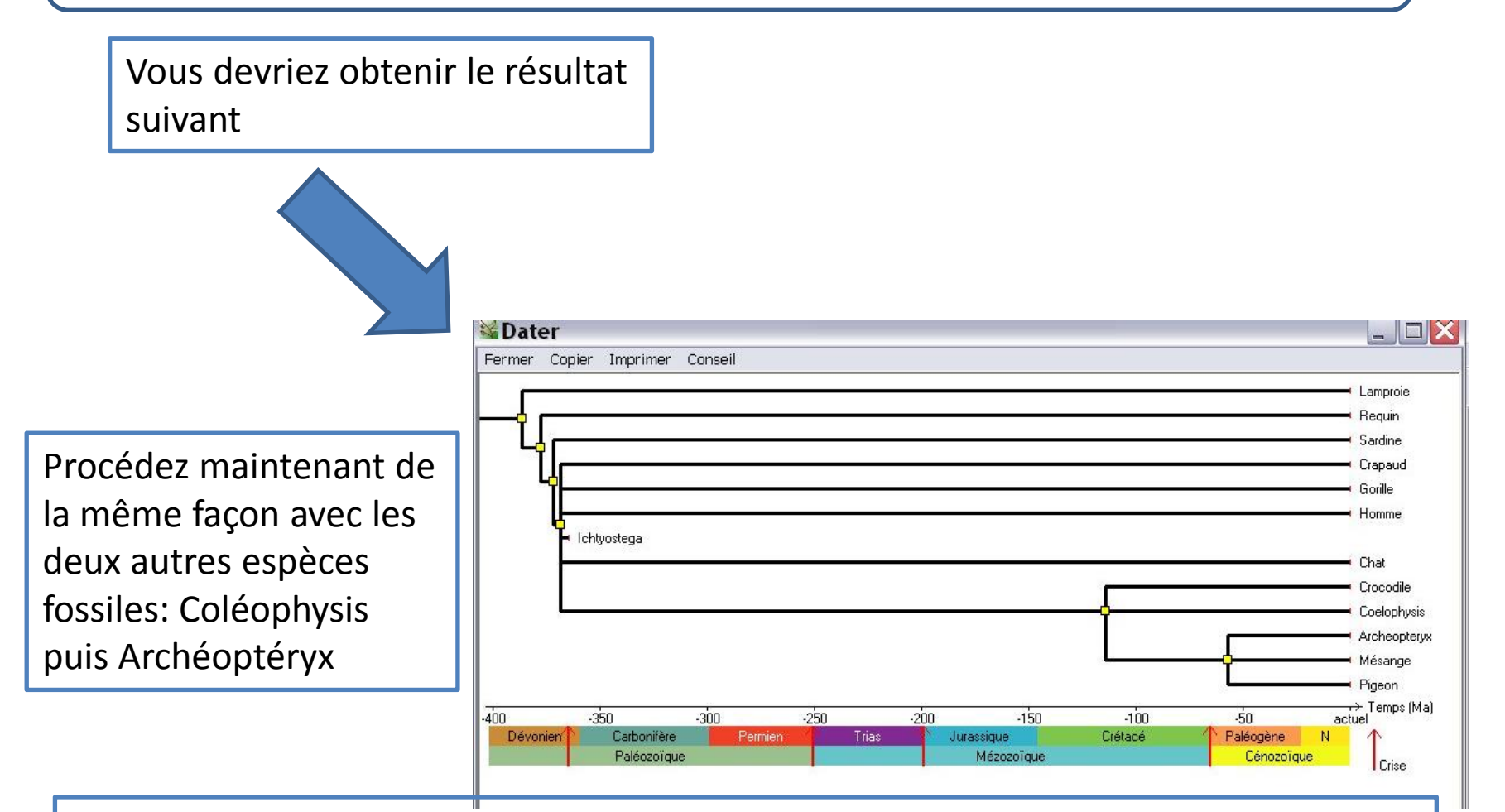

Remarque: pour Coléophysis, vous verrez que cette espèce fossile a vécu dans un intervalle de temps compris entre - 230 à – 205 Ma. Vous pourrez visualiser cet intervalle sur l'arbre.

Vous devriez obtenir le résultat final suivant

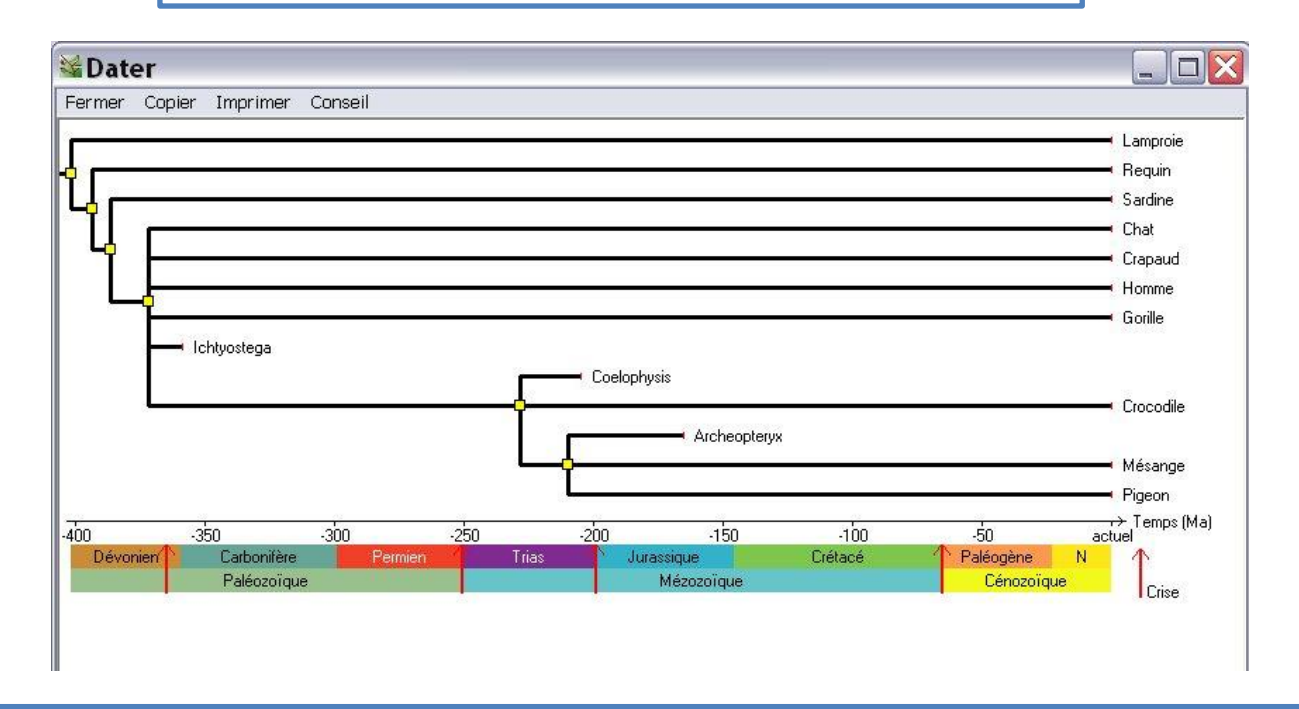

Vous constaterez que les seules dates certaines sont celles de l'âge des espèces fossiles. Cependant, ce travail permet de situer dans le temps une date, même approximative, d'apparition d'un groupe.

Ainsi, on peut estimer l'âge du groupe « Vertébrés » à – 400 millions d'années environ d'après cet arbre. En réalité, les plus anciens vertébrés fossiles datent de – 500 millions d'années.

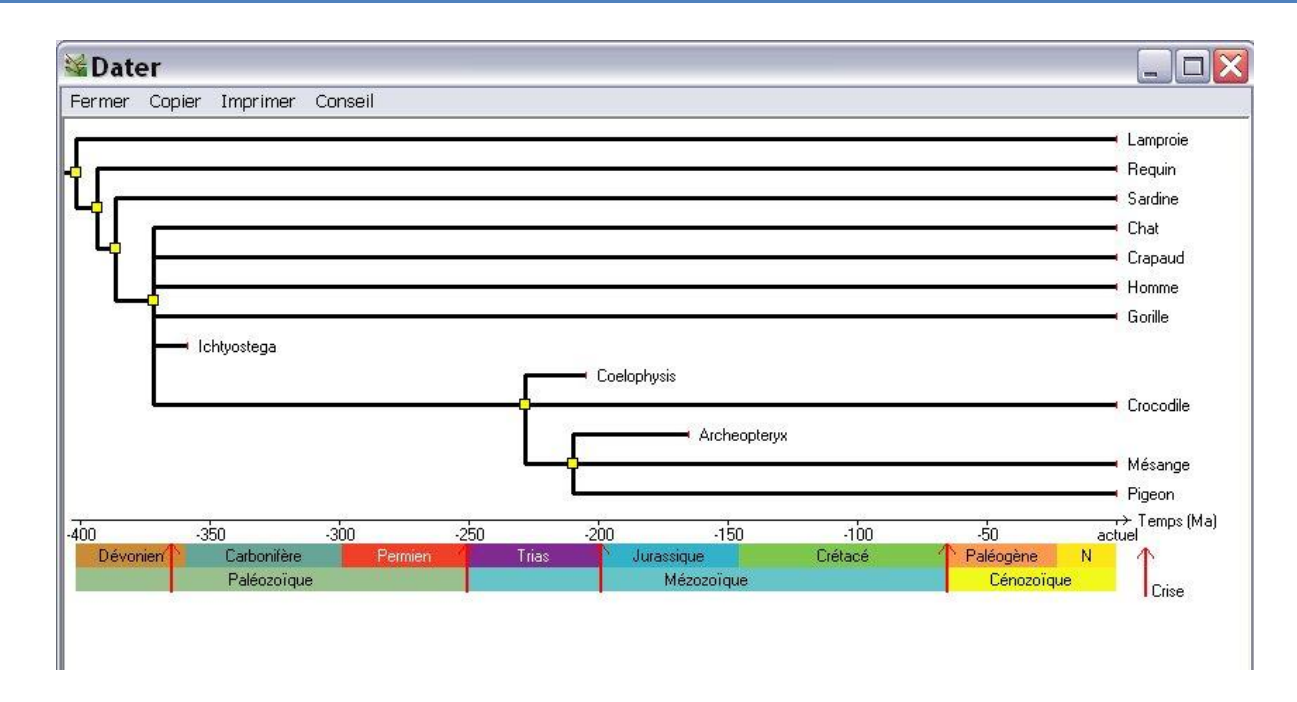

Répondre aux questions suivantes en vous basant sur cet arbre:

1°) A quelle époque est apparu le groupe incluant l'ancêtre n°5 ainsi que Coléophysis, Crocodile, Archéoptéryx, Mésange, Pigeon ?

2°) A quelle époque est apparu le groupe incluant l'ancêtre n°6 ainsi que Archéoptéryx, Mésange, Pigeon ?

3°) Peut-on dire à quelle date est apparu l'Homme?

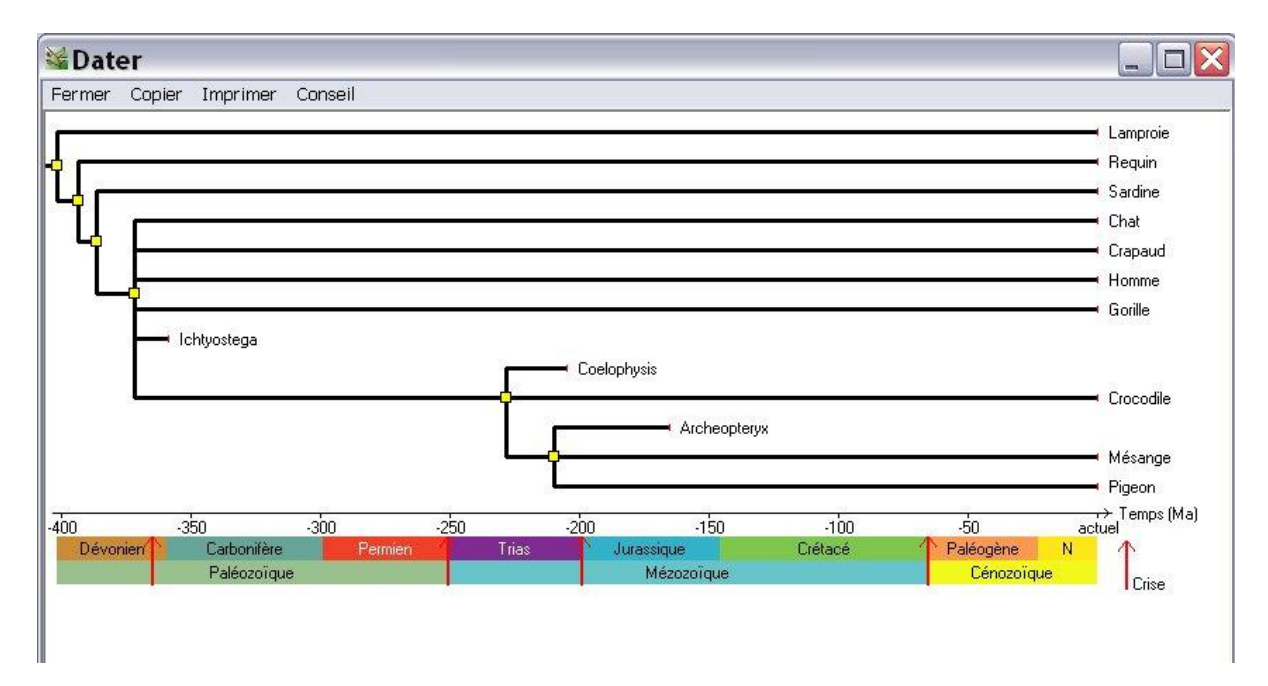

#### **Conclusion:**

La phylogénie est une science qui étudie les liens de parenté entre les êtres vivants. Elle permet d'établir une chronologie de l'apparition des différents groupes au cours de l'évolution. Elle se base sur le partage d'attributs communs (appelés innovations évolutives). L'étude des fossiles permet de caler dans le temps l'apparition de ces attributs. Ainsi, pour établir des arbres phylogénétique, les biologistes s'appuient sur un ensemble de règles dont vous n'avez eu qu'un petit aperçu!

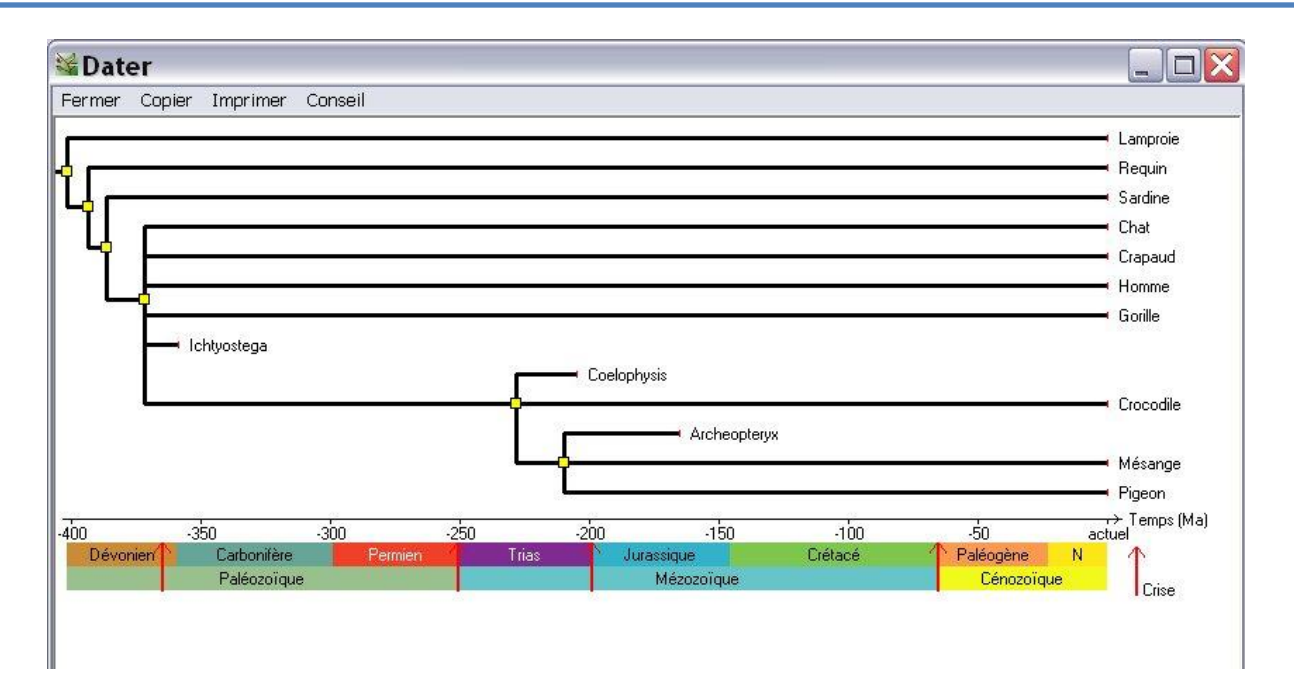